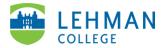

## Swivl (now Reflectivity): Screen Recording

Screen recording can be used to capture remote learning environments on Zoom, Google, Microsoft Teams, etc. It can also be used to record asynchronous presentations, etc.

\*NOTE: Prior to recording your lesson for your observation, etc. it is <u>HIGHLY</u> recommended that you test your chosen audio channel to make sure you capture your audio and the audio of your students.

Microsoft PC Users: For best experience please use Mozilla Firefox web browser.

Login to Reflectivity > Video > "+ Add Video" > Select Record

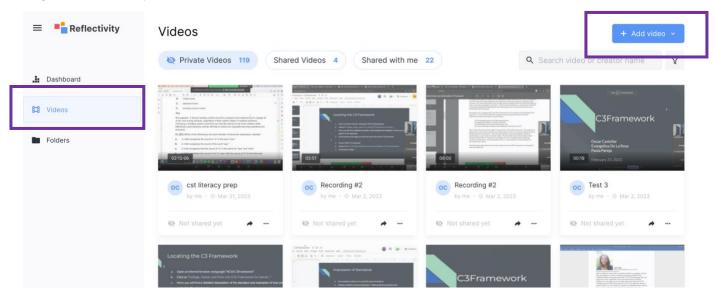

> Click Screen recording > Audio Channel: Keep the Default > Click Share your screen

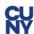

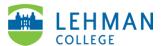

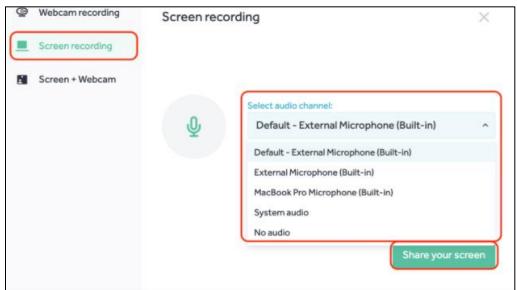

> Select the screen to record (Recommendation: Choose Your Entire Screen) > Share

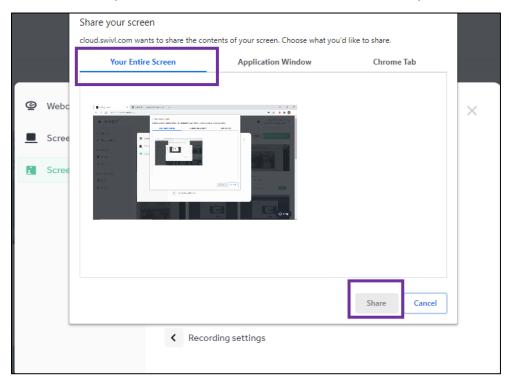

> Start Recording (You may navigate away from your browser but DO NOT close your browser)

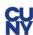

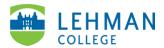

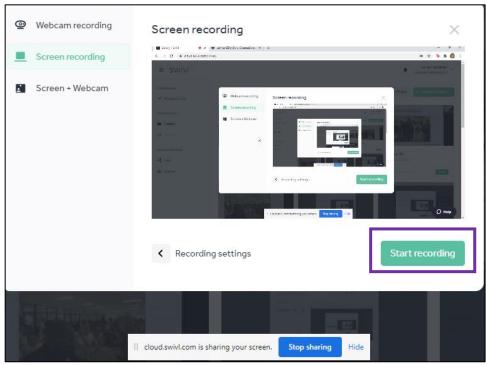

> Click Stop (red button) once you are done recording

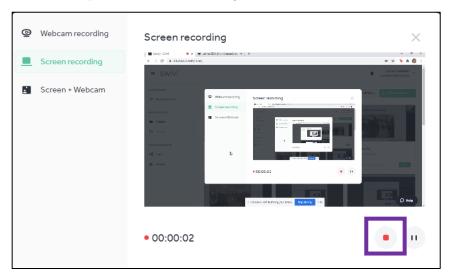

> Click Upload

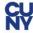

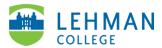

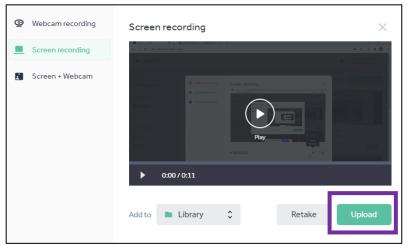

## > Provide a name for project > Click Save

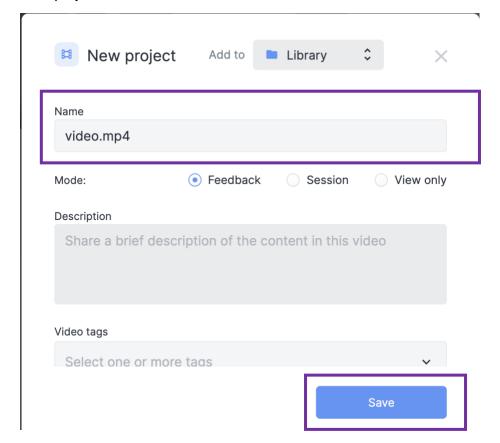

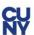